#### NOTE

This equipment has been tested and found to comply with the limits for a Class B digital device, pursuant to Part 15 of the FCC Rules. These limits are designed to provide reasonable protection against harmful interference in a residential installation. This equipment generates, uses and can radiated radio frequency energy and, if not installed and used in accordance with the instructions, may cause harmful interference to radio communications. However, there is no guarantee that interference will not occur in a particular installation If this equipment does cause harmful interference to radio or television reception, which can be determined by turning the equipment off and on, the user is encouraged to try to correct the interference by one or more of the following measures:

- -Reorient or relocate the receiving antenna.
- -Increase the separation between the equipment and receiver.
- -Connect the equipment into an outlet on a circuit different from that to which the receiver is connected.
- -Consult the dealer or an experienced radio/TV technician for help.

Changes or modifications not expressly approved by the party responsible for compliance could void the user's authority to operate the equipment.

The antenna(s) used for this transmitter must not be co-located or operating in conjunction with any other antenna or transmitter.

This EUT is incompliance with SAR for general population /uncontrolled exposure limits in ANSI/IEEE C95.1-1999 and had been tested in accordance with the measurement methods and procedures specified in OET Bulletin 65 Supplement C.

## **FCC RF Exposure Information**

### **Body-worn Operation**

This device was tested for typical body-worn operations. To comply with FCC RF exposure requirements, a minimum separation distance of 1.5 cm must be maintained between the user's body and the handset, including the antenna. Third-party belt-clips, holsters, and similar accessories used by this device should not contain any metallic components. Body-worn accessories that do not meet these requirements may not comply with FCC RF exposure requirements and should be avoided.

For more information about RF exposure, please visit the FCC website at www.fcc.gov

# PMX-700 Quick Start Guide

| Package Contents                    | 1 |
|-------------------------------------|---|
| Appearances                         |   |
| Front                               | 2 |
| Тор                                 | 3 |
| Right                               | 3 |
| Back                                | 4 |
| Use for the First Time              | 5 |
| Install Supporting Backboard        | 5 |
| Install Battery                     | 6 |
| Charging and Power Supply           | 8 |
| Screen Alignment                    | 1 |
| Turn on Screen                      | 1 |
| Power On and Off                    | 1 |
| Sleep Mode                          | 1 |
| Reboot                              | 1 |
| Use Cell Phone                      | 1 |
| Turn the Phone On and Off           | 1 |
| Bluetooth Wireless Transmission     | 1 |
| Bluetooth Connection Function Setup | 1 |
| Pair                                | 1 |
| Exchange vCards                     |   |
| File Exchange                       | 1 |
| Serial Port                         | 1 |
| Bluetooth Headset                   | 1 |
| Appendix: Declaration of Conformity | 2 |

Thank you very much for purchasing this product. This document mainly provides you the references needed when you use this product for the first time. Meanwhile, hardware descriptions will also help you to get familiar with every basic function quickly.

# **Package Contents**

Pocket PC, stylus, USB cradle (including USB cable), AC adapter, headset, companion CD, leather case, user manual.

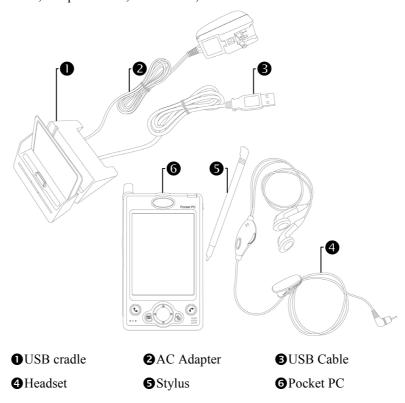

When this product was shipped, the charger's supporting backboard and cradle were packaged separately. After open the package, please install the backboard into the slot on the cradle as shown in the figure above. Remind you that, once the backboard is installed, you cannot take it off. Otherwise, the blackboard's safety hook will be broken and cannot be used again.

# **Appearances**

# Front

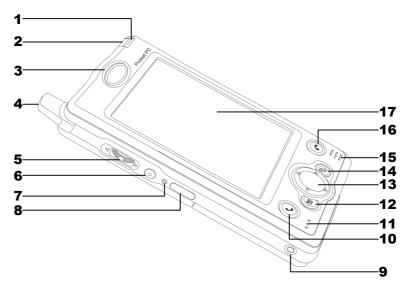

- 1 Indicator
- **3** Cell Phone Speaker
- **5** Depends on the program that is running at the time, it can be used as volume adjusting or windows scrolling button.
- **7** Reset Button
- **9** Headset Jack
- **11** Microphone
- **13** Navigation Button
- 15 Speaker
- 17 Touch Panel

- 2 Power Button
- 4 Antenna
- **6** Recording Button
- 8 Infrared Port
- **10** Send Button
- 12 "Contact" Hot Key
- **14** "Today Screen" Hot Key
- **16** End Button

Status icons on the navigation bar:

- GPRS is Online

# Top

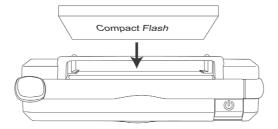

CF Card Slot (Compact Flash) Inside of dust-proof cover

# Right

- **1** Stylus slot, pull to take out stylus.
- **2** SD/MMC card slot on the side of the Pocket PC.

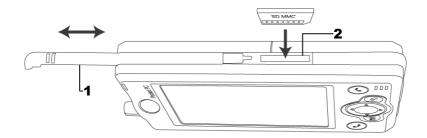

#### **Back**

- **1** Main battery lock, follow the illustrations on Pocket PC to use.
- **3** Back-up power switch, follow the illustrations on Pocket PC to use.
- **5** Cradle connection port
- **2** Main battery, follow the arrow's direction to slide and release it. Merchandise label on the top of battery cover.
- **4** SIM card slot, follow the illustrations indicated on Pocket PC to use.

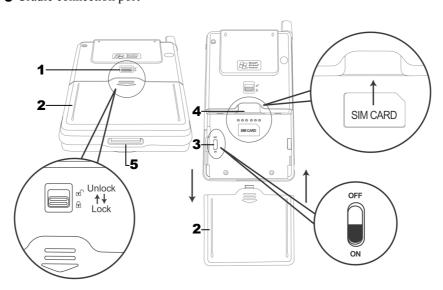

### Please note carefully!

- **1.** You need to turn on back-up power switch when you use this Pocket PC for the first time. When back-up power switch is set to be "ON", the system operation will temporarily rely on back-up battery to supply its power if you need to pull out or replace main battery. Back-up battery is charged by AC adapter or main battery.
- **2.** If back-up power switch is set to be "OFF", the back-up battery will not function. Once the main battery is taken out, the Pocket PC will only retain Microsoft Windows and manufacture's pre-installed programs. Any other data input, programs newly installed, and customised settings setup by you will be lost.

# Use for the First Time

# Install Supporting Backboard

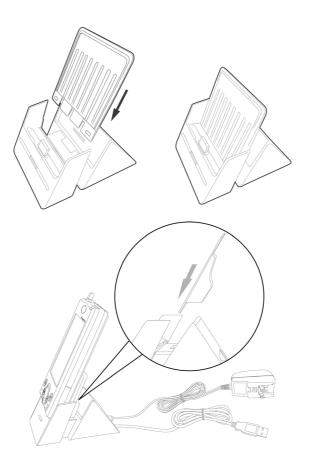

When this product was shipped, the charger's supporting backboard and cradle were packaged separately. After open the package, please install the backboard into the slot on the cradle as shown in the figure above. Remind you that, once the backboard is installed, you cannot take it off. Otherwise, the blackboard's safety hook will be broken and cannot be used again.

# **Install Battery**

- **1.** Use the tip of the stylus to flip the back-up battery switch located on the back of the Pocket PC to "On" position.
- **2.** Place the battery in parallel with the Pocket PC and push into the compartment first. Do not install the battery with an angle as shown in the bottom right figure.

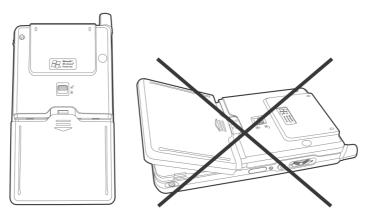

**3.** Note the instructions on the Pocket PC to make sure you have unlocked the main battery lock. Then push the battery all the way in.

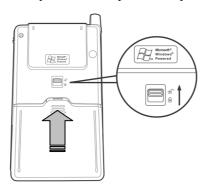

**4.** Follow the instructions on the Pocket PC to lock the main battery lock.

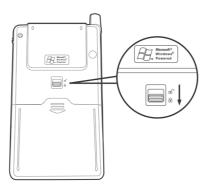

If you need to take out the battery, please unlock the main battery lock and then pull in the direction of the arrow shown.

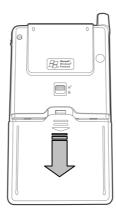

#### Replacing Battery

- **1.** If cell phone or GPRS connecting fuction has been turned on, you should turn them off first before going on the next step. Otherwise, the connection will be interrupted abnormally.
- **2.** Unlock the main battery lock located on the back of this device and take out the battery.
- **3.** Replace main battery and lock the main battery lock. When the main battery is taken out, system operation's power will be supplied temporarily by back-up battery. However, if you do not install the main battery back within 1 minutes, data will be lost.

### Charging and Power Supply

#### Please note carefully!

Manufacturer's Instructions: Don't recharge the battery under a temperature of higher than  $45^{\circ}$ C and don't store or use it udner a temperature of higher than  $60^{\circ}$ C; otherwise, expansion or leakage of the battery may occur.

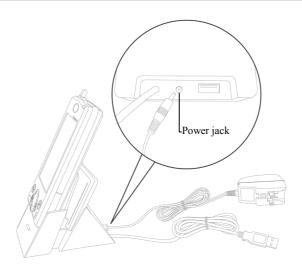

- **1.** Unlock main battery lock and releast the main battery. (If you just unpack the package, please omit this step. Main battery and Pocket PC are packed separately when the phone was shipped.)
- 2. Use stylus to set back-up power switch on the back of the Pocket PC to be On. Remind you that, you only need to turn on back-up power switch when you use this Pocket PC for the first time. You will not need to touch this switch again in any other situations.
- **3.** Install main battery and lock the main battery lock.
- **4.** Plug the AC adapter's (specifically for this product) round connector into the power jack located in the back of charging cradle. Then plug the other end of AC adapter into a normal home-use wall outlet. The Pocket PC will then start charging automatically.

- **5. Cold Boot**: Use one finger to press and hold the "Power" button on the top of the Pocket PC, meanwhile, use the tip of the stylus to press down the "Reset" button located on the left side of the Pocket PC. Then release the "Power" button and the "Reset" button simultaneously. After rebooting, follow the instructions on the screen to finish screen alignment...etc, tasks.
- **6.** A brand new Pocket PC takes approximately 8 hours to be fully charged. It takes about 3 hours to be charged in full thereafter. After charging is finished, you can then unplug AC adapter and carry around the Pocket PC freely. Please charge the Pocket PC regularity in the future to keep the Pocket PC functioning smoothly.
- **7.** "Indicator on the top right corner of this Pocket PC" will indicate charging or various other functions in-use.

| Charging           | Charging Finished   | Low Power        |
|--------------------|---------------------|------------------|
| Red light glows    | Red light off       | Red light blinks |
| Cell phone on      | Reminder or warning |                  |
| Green light blinks | Orange light blinks |                  |

▶If secondary main battery is purchased, it can be charged by plugging in the charging slot located in the back of charging cradle. "Indicator in the front of charging cradle" will indicate the charging status.

| Charging        | Charging Finished | No Battery    |
|-----------------|-------------------|---------------|
| Red light glows | Green light glows | Indicator off |

### Screen Alignment

When you use this Pocket PC for the first time or cold-boot it, system will require you to do screen positioning. When the Pocket PC doesn't respond properly to screen taps, you can also redo screen positioning by following the instructions in this section.

- **1.** Tap on and then **Settings**. On the **System** tab, tap **Screen** to align the screen.
- 2. Tap on the "Align Screen" button.

  When the screen adjustment window appears, use stylus to tap the center of the cross (+) until the next cross appears. Please follows the instructions on screen to finish the rest of the operations. Tap "ok" button to exit.

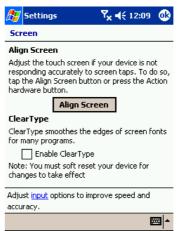

### Turn on Screen

This product is designed to provide you power-save functions. When the screen is off, you can turn the screen back on by pressing "Power" button on the top right corner of the Pocket PC.

If using backlight is desired, tap on **Backlight**. Settings, System tab, and then Backlight.

#### Power On and Off

### Sleep Mode

- **1.** Press the "Power" button on the top right corner of the Pocket PC to enter Sleep mode. During the Sleep mode, screen is off and some peripherals will enter power-save mode. But the cell phone is still on stand-by.
- 2. Press "Power" button again to turn on the screen.
- Now can also tap on and then Settings. On the System tab, tap

  Power and then Advance tab to setup "automatically turn off the device" after being stand-by for a period of time.

### Reboot

**Warm-boot (Reset)**: Use the tip of stylus to press down the "Reset" button located in the left side of the Pocket PC.

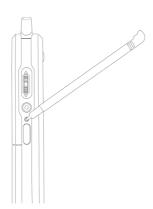

Cold Boot: Use one finger to press and hold the "Power" button on the top of the Pocket PC, meanwhile, use the tip of the stylus to press down the "Reset" button located on the left side of the Pocket PC. Then release the "Power" button and the "Reset" button simultaneously. After rebooting, follow the instructions on the screen to finish screen alignment...etc, tasks.

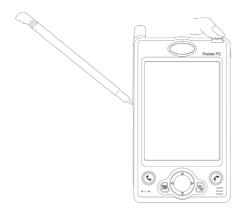

# Use Cell Phone

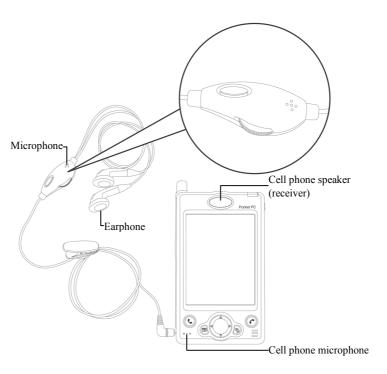

| Using<br>Methods                                 | Operations                                                                                          | Receive a Call or<br>Hang-Up                                                                                    | Adjusting<br>Earphone Volume                                                                                   |
|--------------------------------------------------|----------------------------------------------------------------------------------------------------|----------------------------------------------------------------------------------------------------|----------------------------------------------------------------------------------------------------|
| Hand-hold<br>the Pocket<br>PC itself to<br>talk. | Put your ear near<br>the speaker<br>(receiver) and<br>mouth near the<br>microphone of<br>Pocket PC. | Press the button to answer a call or button to button to hang-up.                                               | During a call,<br>using the volume<br>adjusting button<br>on the left side to<br>adjust speaker<br>volume.     |
| Plug-in<br>external<br>headset.                  | Place the earphone piece into ear and microphone piece near mouth.                                  | Using the remote function. Pressing the button on earphone and microphone headset to receive a call or hang-up. | During a call, use<br>the volume<br>adjusting button<br>on the headset to<br>adjust the volume<br>of earphone. |

### Turn the Phone On and Off

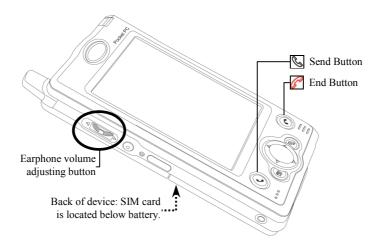

- **1.** Unlock main battery lock and take out the main battery.
- **2. Install SIM card:** follow the illustration shown on the Pocket PC to install cell phone SIM card into its slot. Please note the positioning angle of SIM card. The metal side should face the Pocket PC.
- 3. Turn on cell phone: Tap on icon located in the navigation bar on the top, wait until message window appears, then tap "Turn off flight mode" button and wait for the turn-on procedure to finish. Icon will become
- **4.** If password (PIN) is set, key in the password and then tap "Talk" button.
- **5. Make a call:** Press ("Dial" button on the Pocket PC's down left corner to enter the phone screen. Using stylus to select phone number, then tap "Talk" button.
- **6. Answer a call:** Press "Talk" button on the down left corner.
- **7. End a call (hang-up):** Press Hang-up" button on the down right corner.
- **8. Turn off cell phone:** Tap on icon, and then tap "Turn on flight mode" button after message windows appears.

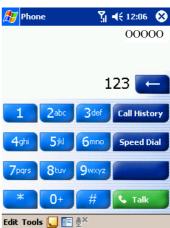

### **Bluetooth Wireless Transmission**

Bluetooth is short-distance wireless transmission technology. You can use your Pocket PC to exchange vCards and files with other devices that also have Bluetooth functions. For example, if your friend or colleague also uses a Pocket PC that supports Bluetooth functions, you can then exchange data with them through this wireless transmission technology. There are other applications, such as Bluetooth headsets and Serial Port registration...etc. Please refer to the following sections.

### **Bluetooth Connection Function Setup**

Before you use the Bluetooth function, you must turn on the Bluetooth function in **Bluetooth Manager** and then **Setting** tab. And set "Connections" to "Connect to other device (ON)" or "Let other device connect to me (DISCOVERABLE)".

**1.** Tap the icon located on the bottom right corner of Today screen to enter "Bluetooth Manager" setup screen.

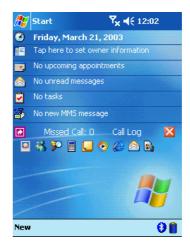

# Bluetooth Manager, Setting tab

#### 2. Bluetooth power

- **1** ON: Tap **ON** to turn on Bluetooth power.
- **②**OFF: Tap **OFF** to turn off Bluetooth power.
- When Pocket PC power is off, Bluetooth function would be turned off too. When Pocket PC power is turned on again, Bluetooth function would be turned on automatically as well.

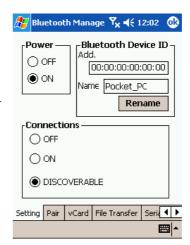

- 3. Connections (Bluetooth connection mode)
- **OFF** (Turn off connection): Bluetooth function is disabled. Please set to OFF mode when you want to save power or in some locations where wireless signal is prohibited such as an airplane or hospital.
- **20N** (Connect to other device): By using this Bluetooth connection function, you can use your Pocket PC to send data to other devices. But other devices cannot detect your Pocket PC.
- **③ DISCOVERABLE** (Let other device connect to me): When using the Bluetooth connection function, all devices supporting the Bluetooth function within 10 meters (valid range) would be able to detect your Pocket PC. You can then exchange data based upon confirmation.

#### 4. Bluetooth Device ID

- **1** Address: The unique address of your Pocket PC.
- Name: You can tap the "Rename" button to change to a new name. Other devices with Bluetooth function can identify your Pocket PC based on this name.

#### Pair

m Bluetooth Manager, Pair tab

#### **Search New Device**

You can search all devices that support the Bluetooth function, such as PCs, bluetooth earphones, and Pocket PCs.

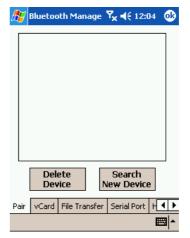

- **1.** Tap the "Search New Device" button to enter search screen.
- **2.** Follow the on-screen instructions for operation.
- **3.** The screen shown on the right is for your reference only, the actual result will be based on your Pocket PC.

## Exchange vCards

- Bluetooth Manager, vCard tab

  You have to create vCard data first in
  "Contacts".
- **1.** Tap "Setting" button to select the vCard you created in "Contacts".
- **2.** Tap "Send vCard" button to send your vCard.
- 3. Your Pocket PC will search for devices with Bluetooth function within 10 meters. Once found, you can then choose which device to send to.

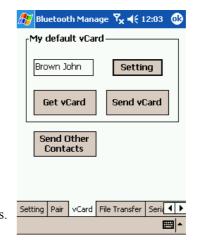

■ Tap "Get vCard" button to request a device within connection range to send your vCard.

Tap "Send Other Contacts" button to send data of other contacts.

# File Exchange

- m Bluetooth Manager, File Transfer tab
- **1.** Tap "Connect" button, your Pocket PC will search for devices with the Bluetooth function within 10 meters.
- **2.** After they are found, please choose which device you want to exhange files with.

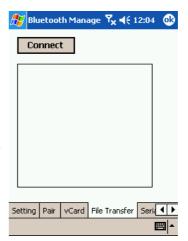

#### Serial Port

For instance, if you purchase satellite navigation software that supports Bluetooth GPS function, you may register your Pocket PC to a valid Serial Port or to search for other Serial Port. Please refer to the product manual of the software and this section.

# Bluetooth Manager, Serial Port tab

#### **Register new Serial Port**

- **1.** Tap "Register New Server Port" or "Register New Client Port" button to enter the setup screen.
- **2.** The setup screen for registering a new Serial Port is shown on the right.
- When you select COM in the COM

  Prefix field, you can choose 0, 6, 8 for

  COM Index.
- When you select BTS in the COM Prefix field, you can choose 0~9 for COM Index.

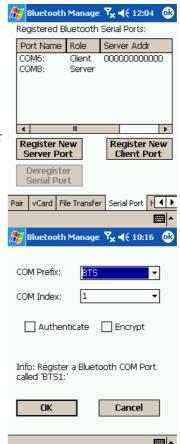

Note that If there is any registered Serial Port that is no longer in use, please tap this Serial Port in the **Port Name** column. While it is highlighted, tap the "Deregister Serial Port" button to delete this Serial Port.

### **Bluetooth Headset**

- # Bluetooth Manager, Headset tab
- **1.** Check **☑** Use Bluetooth headset.
- **2.** Tap "Select Headset" button to enter setup screen.

- **3.** The Bluetooth headset setup screen is shown on the right.
- ► All the screenshots shown in this manual are for your reference only. The actual screen will be based on your Pocket PC display.

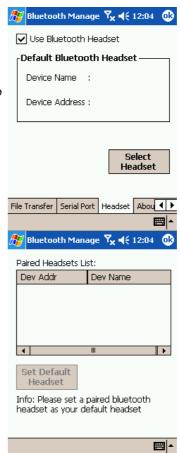

# Appendix: Declaration of Conformity

# EC-EYE Communication and Technology, Inc. DECLARATION OF CONFORMITY

We, EC-EYE Communication and Technology, Inc. of N29 John St. Suite 1505 New York NY 10038

Declare under our sole responsibility that the product

Pocket PC, Model: PMX700

FCC ID: RZPPMX700

To which this declaration relates is in conformity with the following Common Technical Regulations and /or normative documents:

#### 47CFR15.19 Labelling requirements

This device complies with Part 15 of the FCC Rules. Operation is subject to the following two conditions:(1) this device may not cause harmful interference, and (2) this device must accept any interference received, including interference that may cause undesired operation.

#### **Local Information**

Contact Person: Orson Yu

Tel: 212-349-6744 Fax: 212-349-6261

Address: 29 John Street, Suite 1505

New York, NEW YORK 10038, United States